# CSC 343 Operating Systems, Spring 2024, Dr. Dale E. Parson

Assignment 2, Implementing ManytoOne and ManyToMany user-to-kernel mode scheduling. This assignment is due via make turnitin from the scheduleUserKernel2024 directory by 11:59 PM on Thursday March 14. There is a 10% penalty for each day it is late, and I will not accept solutions after I go over my solution in class. I will go over this handout on February 27. The class Zoom recordings augment this handout.

The goal of this assignment is to start with my supplied one-to-one user mode -to- kernel mode access scheduler to the kernel as a starting point for you to implement many-to-one and many-to-many (that I call "many-to-fewer) kernel scheduling. There is a README.txt file with questions for you to answer after you have completed the code. Answers in README.txt are worth 20% of this assignment, so remember that working code is not the end of the requirements.

Perform the following steps to get my handout. You will code and test on **mcgonagall**, to which you can **ssh mcgonagall** from acad.

cd \$HOME # or start out in your login directory mkdir OpSys # All of this semester's work goes under here, skip if you did it before. cd ./OpSys cp ~parson/OpSys/scheduleUserKernel2024.problem.zip scheduleUserKernel2024.problem.zip unzip scheduleUserKernel2024.problem.zip cd ./scheduleUserKernel2024 make clean test

Testing passes OneToOne.stm but fails ManyToOne.stm within the handout directory. Some subsequent failures may hang the compiler or simulation, requiring a control-C to abort. Successful **make clean test** finishes in about three seconds.

## STEPS:

1. **cp OneToOne.stm ManyToOne.stm** and edit the latter model after you understand the working of OneToOne.stm and the STUDENT instructions copied into ManyToOne.stm. You can test my handout code with **make test\_OneToOne** and your ManyToOne.stm with **make test\_ManyToOne**.

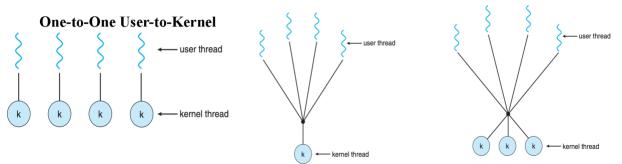

#### Many-to-One User-to-Kernel Many-to-Many User-to-Kernel

Figures from slides 14-16 of Textbook Chapter 4 PowerPoint

2. After make test\_ManyToOne is working, cp ManyToOne.stm ManyToMany.stm and edit the

latter model per STUDENT instructions. Running **make test\_ManyToMany** tests that model, and **make test** tests all three models.

All of the detailed instructions and grading weights for your code additions appear in **STUDENT** comments in the source code. The other file is README.txt. We will go over your project requirements in class on 2/27.

I have also included a previous year's Mutex.stm to show how to enqueue a thread object in a STM Queue object and how to conditionally dequeue a thread from a non-empty Queue and send it an event from the dequeuing thread. This model is NOT part of this assignment, but <u>Mutex.stm shows you how to enqueue and dequeue blocking threads in waiting queues and how to use model functions **waitForEvent** and **signalEvent** to communicate events between threads. You need to use Queues and signal between threads in the current assignment.</u>

If you get an error message at run-time that gives an index into \_\_codeTable\_\_ like this:

Traceback (most recent call last):

File "OneToOne.py", line 612, in <module> main()
File "OneToOne.py", line 584, in main scheduler.\_\_run\_\_()
File "/home/kutztown.edu/parson/OpSys/state2codeV17/CSC343Sim.py", line 145, in \_\_run\_\_ waitingObject.\_\_generator\_\_.\_\_next\_\_() # run() the model
File "OneToOne.py", line 150, in run
exec(\_\_codeTable\_\_[1],globals,locals)
File "nofile", line 1, in <module>
File "nofile", line 1, in <listcomp>
NameError: name 'false' is not defined
0.09user 0.02system 0:00.14elapsed 77% CPU (0avgtext+0avgdata 10164maxresident)k
0inputs+8outputs (0major+5004minor)pagefaults 0swaps
make: \*\*\* [test\_OneToOne] Error 1

[:-) ~/.../solutions/scheduleUserKernel2024] ./decode.py OneToOne.py 1

\_\_codeTable\_\_[1] = compile('processor.WaitQueues = [Queue(false) for i in range(0, processor.KernelRegions)]','nofile','exec'),

A successful test run appears as follows.

## \$ make test

COMPILING OneToOne /bin/bash -c "PYTHONPATH=/home/kutztown.edu/parson/OpSys:.... /usr/local/bin/python3.7 /home/kutztown.edu/parson/OpSys/state2codeV17/State2CodeParser.py OneToOne.stm OneToOne.dot OneToOne.py CSC343Compile CSC343Compile" /bin/rm -f \*.jpg \*.png COMPILING COMPLETED SIMULATING (TESTING) OneToOne /bin/rm -f ~parson/tmp/parson\_STM\_\*.log parson\_STM\_\*.log \*.log /bin/bash -c "PYTHONPATH=/home/kutztown.edu/parson/OpSys:.... STMLOGDIR=~parson/tmp time /usr/local/bin/python3.7 OneToOne.py 2 4 100000 12345 3" MSG cmd line: ['OneToOne.py', '2', '4', '100000', '12345', '3'], usage USAGE: python THISFILE.py NUMCONTEXTS NUMFASTIO SIMTIME SEED|None LOGLEVEL Simulation exiting at time 100001, which meets or exceeds limit 100000.

0.37user 0.06system 0:00.50elapsed 88%CPU (0avgtext+0avgdata 10748maxresident)k 0inputs+2808outputs (0major+5147minor)pagefaults 0swaps /bin/bash -c 'chmod 666 ~parson/tmp/parson\_STM\*' /bin/bash -c "PYTHONPATH=/home/kutztown.edu/parson/OpSys:..../usr/local/bin/python3.7 crunchlog.py OneToOne.log"

DIFFing OneToOne\_crunch.py OneToOne\_crunch.ref OK: MIN\_stallThread at 20.0% tolerance = 0 OK: MEAN\_stallThread at 20.0% tolerance = 0 OK: MAX\_stallThread at 20.0% tolerance = 0

COMPLETED (OK) SIMULATING (TESTING) OneToOne COMPILING ManyToOne /bin/bash -c "PYTHONPATH=/home/kutztown.edu/parson/OpSys:.:.. /usr/local/bin/python3.7 /home/kutztown.edu/parson/OpSys/state2codeV17/State2CodeParser.py ManyToOne.stm ManyToOne.dot ManyToOne.py CSC343Compile CSC343Compile" /bin/rm -f \*.jpg \*.png COMPILING COMPLETED SIMULATING (TESTING) ManyToOne /bin/rm -f ~parson/tmp/parson\_STM\_\*.log parson\_STM\_\*.log \*.log /bin/bash -c "PYTHONPATH=/home/kutztown.edu/parson/OpSys:.:.. STMLOGDIR=~parson/tmp time /usr/local/bin/python3.7 ManyToOne.py 2 4 100000 12345 3" MSG cmd line: ['ManyToOne.py', '2', '4', '100000', '12345', '3'], usage USAGE: python THISFILE.py NUMCONTEXTS NUMFASTIO SIMTIME SEED|None LOGLEVEL Simulation exiting at time 100421, which meets or exceeds limit 100000.

0.14user 0.03system 0:00.22elapsed 80% CPU (0avgtext+0avgdata 10764maxresident)k 0inputs+400outputs (0major+5152minor)pagefaults 0swaps /bin/bash -c 'chmod 666 ~parson/tmp/parson\_STM\*' /bin/bash -c "PYTHONPATH=/home/kutztown.edu/parson/OpSys:.... /usr/local/bin/python3.7 crunchlog.py ManyToOne.log"

DIFFing ManyToOne\_crunch.py ManyToOne\_crunch.ref OK: MIN\_stallThread at 20.0% tolerance = 499 OK: MEAN\_stallThread at 20.0% tolerance = 21142.19 OK: MAX\_stallThread at 20.0% tolerance = 24931

COMPLETED (OK) SIMULATING (TESTING) ManyToOne COMPILING ManyToMany /bin/bash -c "PYTHONPATH=/home/kutztown.edu/parson/OpSys:.... /usr/local/bin/python3.7 /home/kutztown.edu/parson/OpSys/state2codeV17/State2CodeParser.py ManyToMany.stm ManyToMany.dot ManyToMany.py CSC343Compile CSC343Compile" /bin/rm -f \*.jpg \*.png COMPILING COMPLETED SIMULATING (TESTING) ManyToMany /bin/rm -f ~parson/tmp/parson\_STM\_\*.log parson\_STM\_\*.log \*.log /bin/bash -c "PYTHONPATH=/home/kutztown.edu/parson/OpSys:.... STMLOGDIR=~parson/tmp time /usr/local/bin/python3.7 ManyToMany.py 2 4 100000 12345 3" MSG cmd line: ['ManyToMany.py', '2', '4', '100000', '12345', '3'], usage USAGE: python THISFILE.py NUMCONTEXTS NUMFASTIO SIMTIME SEED|None LOGLEVEL Simulation exiting at time 100421, which meets or exceeds limit 100000.

0.20user 0.05system 0:00.31elapsed 82% CPU (0avgtext+0avgdata 10768maxresident)k 0inputs+1056outputs (0major+5152minor)pagefaults 0swaps /bin/bash -c 'chmod 666 ~parson/tmp/parson\_STM\*' /bin/bash -c "PYTHONPATH=/home/kutztown.edu/parson/OpSys:..../usr/local/bin/python3.7 crunchlog.py ManyToMany.log"

#### DIFFing ManyToMany\_crunch.py ManyToMany\_crunch.ref OK: MIN\_stallThread at 20.0% tolerance = 496 OK: MEAN\_stallThread at 20.0% tolerance = 6760.59 OK: MAX\_stallThread at 20.0% tolerance = 9130

COMPLETED (OK) SIMULATING (TESTING) ManyToMany

Any time a COMPILE succeeds, you can look at the graph for your state machine by running **make** graphs and then inspecting https://kuvapcsitrd01.kutztown.edu/~STUDENT/OneToOne.jpg or https://kuvapcsitrd01.kutztown.edu/~STUDENT/ManyToOne.jpg, where STUDENT is your login ID. If you can't get at it with a browser this way, use WinSCP or FileZilla to copy the JPEG file from your project directory to your local machine. Below are the final, correct graphs. It appears that **make graphs** now works on mcgonagall.

Once **make clean test** passes, **ANSWER THE QUESTIONS IN FILE README.txt** included in this project directory. Follow all instructions in README.txt.

Finally, turn it in by entering **make turnitin** and following the prompt. We do not use the turnin script in this course; instead **make turnitin** turns in the project; it prompts you for a carriage return (Enter) to complete its work.

I will distribute grades via email before the next class after the due date.

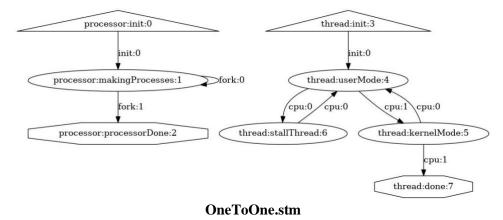

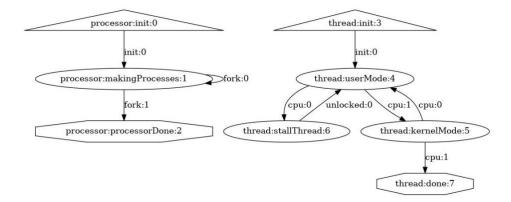

ManyToOne.stm and ManyToMany.stm; note the *unlocked* event is the only change from OneToOne.stm